Both the Criminal History and Child Abuse History checking are FREE for volunteers. To expedite the processing, we ask you to complete these forms on line and use the provided envelope to send us copies of your certificates. Please contact Barb Korastinsky (610-767-1993; <u>bjs140@juno.com</u>), if you need assistance.

# Pennsylvania Criminal Record

### https://epatch.state.pa.us

| 0                                                      | Pennsylvania Access To Criminal History - Home - Google Chrome                                                                                                    |                   |
|--------------------------------------------------------|----------------------------------------------------------------------------------------------------|-------------------|
| ← → C' fi                                              | A https://epatch.state.pa.us                                                                                                    | ☆ 🗹 =             |
| 🔛 Apps 🦳 Ama                                           | azon 🗀 Lenovo 🦳 Imported From IE                                                                                                    | C Other bookmarks |
|                                                        | Pennsylvania Access To Criminal History<br>missioner, Pennsylvania State Police<br>ome Record Check Help                                                                                                    | Å                 |
|                                                        | Welcome to Pennsylvania Access To Criminal History                                                                                                    |                   |
| While every att                                        | s for record requests labeled "UNDER REVIEW" vary depending upon the volume of requests received.<br>tempt is made to process inquiries as quickly as possible, drnaround times on these requests can be<br>te between four to six weeks. We apologize for any increasence as we process all requests as<br>urces allow. |                   |
|                                                        | PATCH Helpdesk 1-888-QUERY-PA (1-888-783-7972)                                                                                                    |                   |
| All requests fo                                        | or Notarized copies of a Criminal Record Check MUST BE submitted by mail.           New Record Check         (Volunteers only)                                                                                                    |                   |
|                                                        | Submit a New Record Check (requires a credit card)                                                                                                    |                   |
|                                                        | ► Check the status of a Record Check                                                                                                    |                   |
|                                                        | Registered Users                                                                                                    |                   |
|                                                        | Username: 🥑                                                                                                    |                   |
|                                                        | Password:                                                                                                    |                   |
|                                                        | Login                                                                                                    |                   |
| Why does P/                                            | ATCH exist?                                                                                                    |                   |
| history record c<br>maintained in a<br>Information Act | o better enable the public to obtain criminal<br>checks. The repository was created and is<br>cccordance with Pennsylvania's Criminal History<br>t contained in Chapter 91 of Title 18, Crimes Code.                                                                                                    |                   |

Click on New Record Check (Volunteers only). A new screen will display stating the terms and conditions as seen on the next page of the instructions.

## Review the information on this page and after reading the Volunteer Acknowledgement Section, check the box.

## Click Accept to continue.

| 0                                                                                                    | Pennsylvania Access To Criminal History - Registration Terms and Conditions - Google Chrome                                                                                                    |                   |
|----------------------------------------------------------------------------------------------------|----------------------------------------------------------------------------------------------------|-------------------|
| ← → C' 🖬 隆 ht                                                                                                    | tps:// <b>epatch.state.pa.us</b> /TandCVolunteerAction.do                                                                                                    | ☆ 🛛 =             |
| 🔛 Apps 🗀 Amazon 🗀                                                                                                    | Lenovo 🤷 Imported From IE                                                                                                    | C Other bookmarks |
| criminal history record                                                                                                    | information.                                                                                                    | *                 |
| The following criminal<br>upon proper request:                                                                                                    | history information will be released by the Pennsylvania State Police Central Repository                                                                                                    |                   |
| received a dispo                                                                                                    | are less than three years from the date of arrest and the Central Repository has not<br>sition.<br>hich a warrant of arrest has been issued and the Central Repository has been notified of                                                                                                    |                   |
|                                                                                                    | of both registered and non registered users to obtain the assigned control number at the<br>nitted. Immediately after submission of the requests one of the following status will be<br>t:                                                                                                    |                   |
| control number,<br>hyper link, "Cert<br>no record form v<br>2. Request Under<br>PATCH web site<br>in one of the foll<br>• No Recort<br>• No Recort:<br>address p<br>3. Pending: This st<br>back at a later ti | atus is occasionally assigned when traffic is extremely heavy and requires the user to check<br>me. A request should not remain in pending status for more than 24 hours. If a request<br>ng status for more than 24 hours call the PATCH Help Line toll-free at 1-888-QUERY-PA (1-                                                                                                    |                   |
| information in conne<br>waived because o<br>made on this form                                                                                                    | this box I verify that I am submitting this request for criminal history record<br>action with my status as an unpaid volunteer. I understand that the \$8 fee is being<br>f my status as an unpaid volunteer. J understand that any false statements<br>are subject to the penalties of 18 fb.C.S. § 4904, relating to unsworn falsification<br>to authorities and can be punishable by fine or imprisonment.<br>Accept Decline<br>Home   Record Check   Help   Privacy Policy   PA State Police Home Page |                   |
|                                                                                                    | Pennsylvania                                                                                                    | •                 |

Enter **Union United Church of Christ** as the Volunteer Organization and **610-767-6961** as the Volunteer Telephone Number. Complete the page with your personal information.

| ©                                                                                                    | Pennsylvania Access To Criminal History - Record Check Requester Details - Google Chrome                               |                   |
|----------------------------------------------------------------------------------------------------|----------------------------------------------------------------------------------------------------|-------------------|
| ← → C ⋒ 🏠 https://epatch.state.pa.us/Tar                                                                  | ldC_RCEAction.do                                                                                                    | ☆ 🗹 =             |
| Apps 🦳 Amazon 🦳 Lenovo 🦳 Imported From IE                                                                 |                                                                                                    | C Other bookmarks |
| Pennsylvania A                                                                                            | CCESS TO Criminal History<br>Gov. Thomas W Wolf<br>Record Check - Help -                                               |                   |
|                                                                                                    | record check request. Fields marked with an * are required. A sent via U.S. Mail to the name and address listed below. |                   |
| Once this step is completed, information regarding t<br>will be gathered. Each background check performed | he individual for which you are performing a background cheak<br>will cost <b>\$ 0.00</b> dollars.                     |                   |
| Reason For Request:                                                                                       | VolunteerFREE •                                                                                                    |                   |
| Volunteer Organization Name:                                                                              | Union United Church of Christ                                                                                          |                   |
| Volunteer Organization Telephone Number:                                                                  | 6107676961                                                                                                    |                   |
| First Name:                                                                                               | *                                                                                                    |                   |
| Middle Name:                                                                                              |                                                                                                    |                   |
| Last Name:                                                                                                | *                                                                                                    |                   |
| Address Line 1:                                                                                           | *                                                                                                    |                   |
| Address Line 2:                                                                                           |                                                                                                    |                   |
| City:                                                                                                    | *                                                                                                    |                   |
| State:                                                                                                    | Select a State T *                                                                                                    |                   |
| Zip:                                                                                                    | *                                                                                                    |                   |
| Country:                                                                                                  | United States                                                                                                    |                   |
| Email Addr:                                                                                               |                                                                                                    |                   |
| Phone Number:                                                                                             | *                                                                                                    |                   |
| Fax Number:                                                                                               |                                                                                                    |                   |
| Ca                                                                                                    | ancel Next >                                                                                                    |                   |
| Home   Record Check   Help                                                                                | Privacy Policy   PA State Police Home Page                                                                             |                   |
| с.                                                                                                    | · · · · ·                                                                                                    | •                 |

Click Next to display the next screen and confirm the information. Verify the information is correct and click Proceed.

| 0                                   | Pennsylvania Access To Criminal History - Record Check Requester Details - Google Chrome                                                                                                    |                   |
|-------------------------------------|----------------------------------------------------------------------------------------------------|-------------------|
| ← ⇒ C fi                            | https://epatch.state.pa.us/PersonalInfoForm.do                                                                                                    | ☆ 🗹 =             |
| 🔛 Apps 🗀 Amaz                       | n 🦳 Lenovo 🦳 Imported From IE                                                                                                    | C Other bookmarks |
| Consequences of                     | Pennsylvania Access To Criminal History<br>ssioner, Pennsylvania State Police Gov. Thomas W Wolf                                                                                                    | Î                 |
| Hor<br>Personal Info                | e Record Check - Help -                                                                                                    |                   |
| Please verify the<br>"Back" button. | ollowing information prior to clicking the "Proceed" button. If you need to make changes, click the                                                                                                    |                   |
|                                     | rompleted, information regarding the individual for which you are performing a background check<br>Fach background check performed will cost <b>\$ 0.00</b> dollars.                                                                                                    |                   |
|                                     | Reason For Request: VolunteerFREE<br>Volunteer Organization<br>Name:<br>Volunteer Organization<br>Telephone Number:<br>Address:<br>Country: US<br>Email Addr:<br>Phone Number:<br>Fax Number:<br>Fax Number:<br>Home   Record Check   Help   Privacy Policy   PA State Police Home Page |                   |
|                                     | Pennsylvaria thore Ste                                                                                                    |                   |
|                                     | © Copyright 2003-15, Commonwealth of PA - Pennsylvania State Police                                                                                                    |                   |
| т                                   | is Web Site is for Informational Purposes Only - If you have an emergency, crime, or incident to report,<br>please contact your nearest Police Agency or call 911.                                                                                                    |                   |

Complete the red-starred (\*) fields AND any "alias" names such as maiden names or previous marriage names. Click Enter this Request to start the search.

| ©                                                                                                    | Pennsylvania Access                                                              | To Criminal History - Background Check Entry - Google Chrome                |                   |
|----------------------------------------------------------------------------------------------------|----------------------------------------------------------------------------------|-----------------------------------------------------------------------------|-------------------|
| ← → C A 🏠 https://epatch.sta                                                                                                    | te.pa.us/savePersonalInfoForm1.do                                                |                                                                             | ☆ 🗹 =             |
| 🔛 Apps 🦳 Amazon 🦳 Lenovo 🦳 Import                                                                                                    | ed From IE                                                                       |                                                                             | 🗀 Other bookmarks |
| Pennsylvo<br>Commissioner, Pennsylvania<br>Home<br>Record Check Request Form                                                                                               | state Police<br>Record Check                                                     | Cov. Thomas W Wolf                                                          |                   |
| Please enter as much information as po<br>First and middle names may <b>NOT</b> conta<br>characters. Last names may contain das<br>the "Add Request" button. When finished | in numbers, hyphens, apostrophes, das<br>hes. Fields marked with an * are requir | hes, or any other non-alphabetic<br>red. To submit multiple requests, click |                   |
| First Name:                                                                                                    |                                                                                  | *                                                                           |                   |
| Middle Name:                                                                                                    |                                                                                  |                                                                             |                   |
| Last Name:                                                                                                    |                                                                                  | *                                                                           |                   |
| Suffix:                                                                                                    |                                                                                  |                                                                             |                   |
| Social Security #:                                                                                                    | (xxxxxxxx) (Highly rec                                                           | ommended)                                                                   |                   |
| Date of Birth:                                                                                                    | / / (mm/d                                                                        | d/yyyy) *                                                                   |                   |
| Sex:                                                                                                    | Unknown <b>v</b>                                                                 |                                                                             |                   |
| Race:                                                                                                    | Unknown <b>T</b>                                                                 |                                                                             |                   |
|                                                                                                    | Aliases and/or Maiden Name 🗡                                                     |                                                                             |                   |
| First                                                                                                    | Middle                                                                           | Last/Maiden                                                                 |                   |
| Alias                                                                                                    |                                                                                  |                                                                             |                   |
| Alias                                                                                                    |                                                                                  |                                                                             |                   |
| 2                                                                                                    |                                                                                  |                                                                             |                   |
| Alias<br>3                                                                                                    |                                                                                  |                                                                             |                   |
| Alias                                                                                                    |                                                                                  |                                                                             |                   |
| 4 Home   Record                                                                                                    | Enter This Request Cancel                                                        | ce Home Page                                                                |                   |
|                                                                                                    |                                                                                  |                                                                             |                   |

The same screen as above will display. Additionally, the wording below will display:

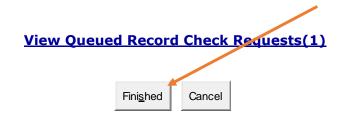

Click Finished to review your request. See next page:

#### Click Submit to start the search. "Processing record check. Please wait." will display.

| Chennsylvania Access To Ci X                                                                                                    | Barbara 🗕 🗇 🗙     |
|----------------------------------------------------------------------------------------------------|-------------------|
| ← → C 👬 🙆 https://epatch.state.pa.us/RecordCheckEntryForm.do                                                                                                    | ☆ 🗹 🗏             |
| 🔛 Apps 🦳 Amazon 🦳 Lenovo 🦳 Imported From IE                                                                                                    | C Other bookmarks |
| Pennsylvania Access To Criminal History<br>commissioner, Pennsylvania State Police Gov. Thomas W Wolf                                                                                                    |                   |
| Home Record Check Help Record Check Request Review                                                                                                    |                   |
| Please review the following background check requests. Click on the hyperlink in the subject name column to modify<br>that request. To add more background check requests, click the "Add Request" button. Once all the information is<br>correct, click the "Submit" button to process your request.<br>The total charge for processing this request will be <b>\$ 0.00. Please do not refresh the web page for browser once</b><br><b>the request has been submitted</b> . |                   |
| Request Queue                                                                                                    |                   |
| Subject Name                                                                                                    |                   |
| Korastinsky,Barbara J W F One item found.                                                                                                    |                   |
| Add Request Cancel Submit                                                                                                    |                   |
| © Copyright 2003-15, Commonwealth of PA - Pennsylvania State Police<br>This Web Site is for Informational Purposes Only - If you have an emergency, crime, or incident to report,<br>please contact your nearest Police Agency or call 911.                                                                                                    |                   |
| 4975543D4EFE4F1E3CA5EC94AD6FD3D4                                                                                                    |                   |

Click on the Control # (R00000) to view the details of the findings. Make a note of your Control # and date of request

### for future reference.

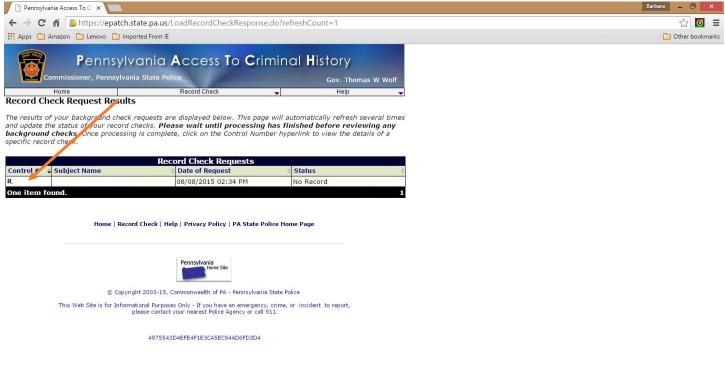

From the results screen you can print your Certificate by clicking on the Certification Form link. NOTHING is mailed to you. Be sure to print the results page and submit a copy to the office for your file.

| Pennsylvania Access To C x                                                                                                    | Barbara | 0        | ×     |
|----------------------------------------------------------------------------------------------------|---------|----------|-------|
| 🗲 -> 😋 🖌 🍙 https://epatch.state.pa.us/loadRCDetails.do?origin=response&rcr_id=14456212                                                                                                    | 5       | 3 🗹      | Ξ     |
| 🔛 Apps 🗀 Amazon 🎦 Lenovo 🎦 Imported From IE                                                                                                    | 🧰 Oth   | er bookm | harks |
| Pennsylvania Access To Criminal History<br>Commissioner, Pennsylvania State Police<br>Home Record Check Help                                                                                                    |         |          |       |
| Record Check Details                                                                                                    |         |          |       |
| This screen displays the details of a particular record check request. The request process has been completed. <b>You</b><br><b>may now print the certification form for your records</b> . Nothing will be mailed to you To view/print the<br>invoice associated with this record check request just click on the invoice <b>number</b> hyperlink. To view/print the<br>certification form for this request click on the <b>Certification Form</b> hyperlink. |         |          |       |
| Control #R.                                                                                                    |         |          |       |
| Requested by Barbara J Korastinsky                                                                                                    |         |          |       |
| Subject Name:       K       Status:       No Record         Alias/Maiden Name 1:       Request Date:       -         Race:       White       Last Update Date:       -         Social Security #:       Prime Method:       Free         Social Security #:       Invoice #:       -         Certification Form       Back       -                                                                                                    |         |          |       |
| © Copyright 2003-15, Commonwealth of PA - Pennsylvania State Police<br>This Web Site is for Informational Purposes Only - If you have an emergency, crime, or incident to report,<br>please contact your nearest Police Agency or call 911.                                                                                                    |         |          |       |
| 4975543D4EFE4F1E3CA5EC94AD6FD3D4                                                                                                    |         |          | *     |

If necessary, you can use your control number and date of request to review or access your results at another time.

## Pennsylvania Child Abuse

https://www.compass.state.pa.us/CWIS

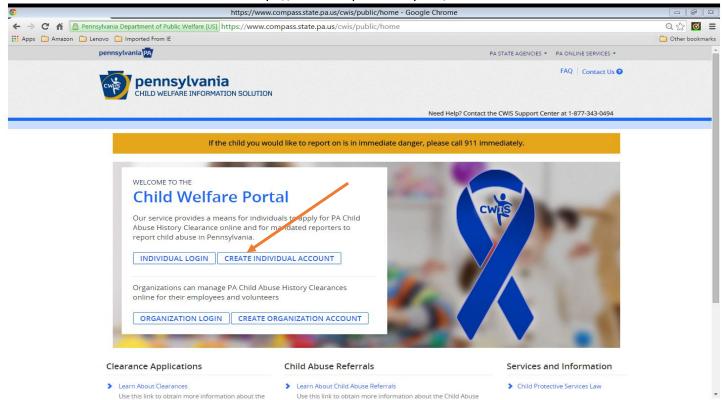

Click CREATE INDIVIDUAL ACCOUNT to display the next page. Review the instructions & click NEXT.

| 0                          | CA IdentityMinder - Google Chrome                                                                                                    |                     |
|----------------------------|----------------------------------------------------------------------------------------------------|---------------------|
| ← → C ff                   | 🖀 Pennsylvania Department of Public Welfare [US] https://www.hhsapps.state.pa.us/iam/im/citizenpub/ca12/index.jsp?task.tag=SelfRegistrationCitizen                                                                                                    | 값 🕑 =               |
| 🔛 Apps 🦳 Amazon            | n 🗀 Lenovo 🦳 Imported From IE                                                                                                    | C Other bookmark    |
| 1                          | PA pennsylvania                                                                                                    |                     |
|                            | Create Keystone ID: General Information                                                                                                    |                     |
|                            | 1      2       General Information     Profile Information                                                                                                    |                     |
|                            | Welcome!                                                                                                    |                     |
|                            | The Commonwealth of Pennsylvania is improving how it provides online services to citizens! Several state agencies are working together<br>you to establish a Keystone ID which creates a single way to access several different state programs. Currently, the Keystone ID that yo<br>and manage here can be used for:                                                                                                    |                     |
|                            | Child Welfare Portal<br>Users of the Child Welfare Portal can apply for a Pennsylvania child abuse history clearance or submit child abuse referrals.                                                                                                    |                     |
|                            | SERS' Online Member Services<br>Members of the State Employees' Retirement System can get statements, run estimates, and more.                                                                                                    |                     |
|                            | If you already have signed into any of these programs, you do not need to create another one now. Simply use the user name and passw<br>you've already established to access all of these services. Keep in mind that if you change your password or any other profile informatio<br>one of these programs, the changes you make will apply to all programs that use the Keystone ID.<br>Keep an eye out for the Keystone ID sign-in on more state websites in the future. It's just another way the Commonwealth of Pensylvan<br>working to serve you better. | in in any<br>nia is |
| Convergent 2005 - 2015 Con | symmony wallh of Pennsylvania                                                                                                    |                     |

Complete the following screen. Remember your Keystone ID as you will use it to access your information in the future. Click Finish.

| 0                     | CA IdentityMinder - Google Chrome                                                                                                    | x m               |
|-----------------------|----------------------------------------------------------------------------------------------------|-------------------|
|                       | ylvania Department of Public Welfare [US] https://www.hhsapps.state.pa.us/iam/im/citizenpub/ca12/index.jsp?facesViewId=/app/page/profile/profile.jsp                                                                                                    | ☆ 🗹 =             |
| 👯 Apps 🦳 Amazon 🚞 Len | iovo 🗀 Imported From IE                                                                                                    | C Other bookmarks |
|                       | To create a new Keystone ID, please provide the following information:<br>• Keystone ID                                                                                                    | -                 |
|                       | (must be 6 to 10 characters)  • First Name                                                                                                    |                   |
|                       | Last Name                                                                                                    |                   |
|                       | Date Of Birth                                                                                                    |                   |
|                       | (MM/DD/YYYY) + E-mail                                                                                                    |                   |
|                       | Confirm E-mail                                                                                                    |                   |
|                       | To ensure online security, please select and provide answers for security questions. These questions will be used if you forget your password. Security Question Tips Choose questions for which you will easily recall the answers; do not write down the questions and answers, as this undermines their usefulness as a security tool. Answers must be typed exactly the same way, every time. So, if you capitalize "Philadelphia" or if you write "Philadelphia PA" here, you must do so every time you use the question. Avoid using special characters (##@) and punctuation (", -, ) in your answers. You cannot use the same question more than once. Answer cannot be any phrase directly from the question. |                   |
|                       | Security Question 1  Please select a security question                                                                                                    |                   |
|                       | • Answer                                                                                                    |                   |
| BACK F                | INISH CANCEL                                                                                                    |                   |

The following screen will display. Please close this browser window and login to your email for your password.

| 6                  | Confirmation - Google Chrome                                                                                                    |              |
|--------------------|----------------------------------------------------------------------------------------------------|--------------|
| ← → C' f           | 🕆 🖀 Pennsylvania Department of Public Welfare [US] https://www.hhsapps.state.pa.us/iam/im/citizenpub/ca12/index.jsp?facesViewId=/app/page/profile/profile.jsp                                                                                                    | ☆ <b>⊠</b> ≡ |
| Apps 🗀 Am          | azon 🗀 Lenovo 🏠 Imported From IE                                                                                                    |              |
| PA                 | pennsylvania                                                                                                    |              |
|                    | Check your e-mail for your temporary password!                                                                                                    |              |
|                    | You have successfully created a Keystone ID and a temporary password has been e-mailed to you. For the safety of your personal and financial information, you<br>cannot begin working until you retrieve this temporary password and sign back in to the system.You need to use this temporary password the first time you sign in.<br>When you sign in for the first time, you will be required to create a personal password for future use. |              |
|                    | Please click the Close Window button and login to your application.                                                                                                    |              |
|                    | Close Window                                                                                                    |              |
|                    |                                                                                                    |              |
|                    |                                                                                                    |              |
|                    |                                                                                                    |              |
| Copyright © 2005 - | 2014 Commonwealth of Pennsylvania                                                                                                    |              |
|                    |                                                                                                    |              |

In a few minutes you will find 2 emails containing your login details. Return to this website and click LOGIN.

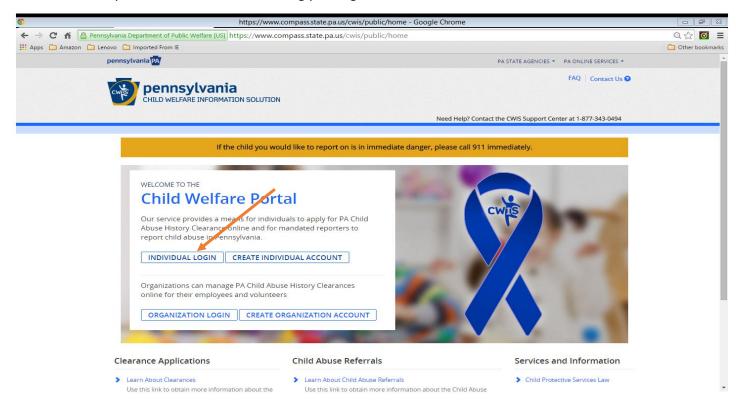

#### Read the information on the screen and click CONTINUE.

| 0                        | https://www.compass.state.p                                                                                                    | pa.us/CWIS/Public/ClearanceLearnMore - Google Chrome                                                                                                    |                   |
|--------------------------|----------------------------------------------------------------------------------------------------|----------------------------------------------------------------------------------------------------|-------------------|
| 🗲 🔿 🖸 🖍 🔒 Pennsylvar     | ia Department of Public Welfare [US] https://www.compass                                                                                                    | .state.pa.us/CWIS/Public/ClearanceLearnMore                                                                                                    | 옥 ☆ 🗹 🗉           |
| 🔛 Apps 🦳 Amazon 🗀 Lenovo | D Imported From IE                                                                                                    |                                                                                                    | C Other bookmarks |
|                          | Pa.C.S. §§ 6336(a)(1) (relating to Information in statewide cent<br>Information relating to family day-care home residents), and                                                     | imber through the Social Security Administration. Your Social Security number is also being sought under 23<br>trai register), 6344 (relating to information relating to prospective child care personnel), 6344.1 (relating to<br>6344.2 (relating to information relating to other persons having contact with children). The department will<br>trai register to determine whether you are listed as the perpetrator in an indicated or founded report of child |                   |
|                          |                                                                                                    | tment to expedite the review of your request for a clearance certificate. If you do not provide your Social<br>be required by ChildLine staff, reducing the chance of automatic processing of your request.                                                                                                    |                   |
|                          | However, please note that disclosure of your Social Security r<br>used for checking your child abuse history, we will still proces                                                   | number is voluntary and therefore, if you do not consent to having your Social Security number verified or<br>sy our request without your Social Security number.                                                                                                    |                   |
|                          | WARNING<br>You are entering a secure government website for the pur<br>have read and understand the above guidelines and legisla                                                     | pose of requesting a <b>Pennsylvania Child Abuse History Clearance</b> . By entering this site, you certify that you<br>ation.                                                                                                    |                   |
|                          | Note<br>If your web browser prompts you to accept a security certi                                                                                                    | ficate, you must accept it to proceed.                                                                                                    |                   |
|                          | WARNING!<br>US GOVERNMENT SYSTEM and DEPARTMENT OF HUMAN 3<br>Unauthorized access prohibited by Public Law 99-474 "The<br>ALL TIMES and is not subject to ANY expectation of privacy | Computer Fraud and Abuse Act of 1986". Use of this system constitutes CONSENT TO MONITORING AT                                                                                                    |                   |
|                          |                                                                                                    | CONTINUE>                                                                                                    |                   |
|                          | DEPARTMENT OF HAMAN SERVICES                                                                                                    | Browser Compatibility Security Policy<br>ADA Compliancy Privacy Policy                                                                                                    |                   |

Enter your login and temporary password from the Commonweatlh of PA email. Click LOGIN.

| Welcome to the Pennsylvania Department of                                                                                                    | f Public Welfare - Google Chrome                                                                                                    |           | 23 |
|----------------------------------------------------------------------------------------------------|----------------------------------------------------------------------------------------------------|-----------|----|
| 🗧 🔶 C 🖌 🚨 Pennsylvania Department of Public Welfare [US] https://www.compass.state.pa.us/si                                                                                                    | iteminderagent/forms/logincitizen.fcc?TYPE=33554433&REALMOID=06-d78c564c-f6                                                                                                    | 51-4र 🏠 🞯 | ≡  |
| III Apps 🗀 Amazon 🦳 Lenovo 🦳 Imported From IE                                                                                                    |                                                                                                    |           |    |
| PA pen                                                                                                    | Insylvania                                                                                                    |           |    |
| Keystone Key                                                                                                    | Self-service for Citizens                                                                                                    |           |    |
| <u>ه</u>                                                                                                    | Forgot Password                                                                                                    |           |    |
| Pasawara :                                                                                                    | Ledit Profile                                                                                                    |           |    |
| LOGIN                                                                                                    | Self-service for Commonwealth<br>Employees                                                                                                    |           |    |
|                                                                                                    | Change CWOPA Password or<br>Hint Questions                                                                                                    |           |    |
| WARNINGI US GOVERNMENT SYSTEM and DEPARTMENT OF PUE<br>Law 99-474 "The Computer Fraud and Abuse Act of 1995". Use of this ay<br>not subject to ANY workcation of privacy. Unauthorized use of or access<br>or federal law. This statement is being posted by the Department of Publi<br>Copyright© 2014 by the Commonwealth of Pennsylvania. All Rights Res | ystem constitutes CONSENT TO MONITORING AT ALL TIMES and is<br>so to this system may subject you to civil or criminal penalties under state<br>lic Welfare Security and Audits Unit. |           |    |

You are now required to enter a password that you determine. Click SUBMIT.

| Juno Message Center 🛛 🗙 😋 CA IdentityMinder                                                                                                    | ×                                                         |                                      |                                 | Barbara _ 🗇 🗙     |
|----------------------------------------------------------------------------------------------------|-----------------------------------------------------------|--------------------------------------|---------------------------------|-------------------|
| 🗲 🔿 😋 📸 🔷 Pennsylvania Department of Publi                                                                                                    | lic Welfare [US] https://www.hhsapps.state.pa.us/iam/im/o | citizenpub/ca12/index.jsp?SMAUTHREAS | ON=20&SMENC=UTF-8&task.tag=SetI | Permaner 🎲 🔯 🔳    |
| 🔢 Apps 🗀 Amazon 🗀 Lenovo 🗀 Imported From IE                                                                                                    |                                                           |                                      |                                 | C Other bookmarks |
| PA penns                                                                                                    | ylvania                                                   |                                      |                                 | Î                 |
| Set Permane                                                                                                    | ent Password                                              |                                      |                                 |                   |
| Alert: Pl                                                                                                    | lease change your current password before continuing.     |                                      |                                 |                   |
| • = Required                                                                                                    |                                                           |                                      |                                 |                   |
| User ID                                                                                                    |                                                           |                                      |                                 |                   |
| First Name                                                                                                    |                                                           |                                      |                                 |                   |
| Last Name                                                                                                    |                                                           |                                      |                                 |                   |
| • Password                                                                                                    |                                                           | ]                                    |                                 |                   |
| Confirm Passw                                                                                                    | ord                                                       | 7                                    |                                 |                   |
| are at least eight chan<br>contain at least one u<br>contain at least one u<br>contain at least one i<br>contain at least one i<br>contain at least one s | number.<br>Jøper case letter.                             | _                                    | UBMIT CANCEL                    |                   |
|                                                                                                    |                                                           |                                      | CARCEL                          |                   |

The following window will display to confirm that your password has been created. Click Close Window to login again using the newly created password.

| Confirmation - Google Chrome                                                                                                    |                   |
|----------------------------------------------------------------------------------------------------|-------------------|
| 🗲 🔿 😋 👬 🛅 Pennsylvania Department of Public Welfare [US] https://www.hhsapps.state.pa.us/iam/im/citizenpub/ca12/index.jsp?facesViewId=/app/page/profile/profile.jsp | ☆ 🗹 🔳             |
| 👯 Apps 🗀 Amazon 🦳 Lenovo 🦳 Imported From IE                                                                                                    | C Other bookmarks |
| pennsylvania                                                                                                    | -                 |
|                                                                                                    |                   |
| Congratulations!<br>You have successfully set a personal password for your Keystone ID!                                                                             |                   |
| Please click the Close Window button and login to your application with your personal password.<br>Close Window                                                     |                   |
|                                                                                                    |                   |
| Copyright © 2005 - 2014 Commonwealth of Pennsylvania                                                                                                    |                   |

Enter your Keystone ID and your self designated password. Click LOGIN.

| Welcome to the Pennsylvania Department of                                                                                                    | of Public Welfare - Google Chrome 📃 🗐 🖾                                                                                                    |  |  |  |  |
|----------------------------------------------------------------------------------------------------|----------------------------------------------------------------------------------------------------|--|--|--|--|
| 🗲 🔿 C 🖌 🙆 Pennsylvania Department of Public Welfare [US] https://www.compass.state.pa.us/sitem                                                                                                    | inderagent/forms/logincitizen.fcc?TYPE=33554433&REALMOID=06-d78c564c-f651-4c2t Q, 숬 🔞 🚍                                                                                                    |  |  |  |  |
| 🛗 Apps 🗀 Amazon 🦳 Lenovo 🦳 Imported From IE                                                                                                    | C Other bookmarks                                                                                                    |  |  |  |  |
| PA pennsylvania                                                                                                    |                                                                                                    |  |  |  |  |
| Keystone Key                                                                                                    | Self-service for Citizens                                                                                                    |  |  |  |  |
| Usifinance 🧳                                                                                                    | B Forgot Password                                                                                                    |  |  |  |  |
| ······· v                                                                                                    | Letit Profile                                                                                                    |  |  |  |  |
| LOGIN                                                                                                    | Self-service for Commonwealth<br>Employees                                                                                                    |  |  |  |  |
|                                                                                                    | P Change CWOPA Password or<br>Hint Questions                                                                                                    |  |  |  |  |
| WARNINGI US GOVERNMENT SYSTEM and DEPARTMENT OF PUBLIC WI<br>Computer Fraud and Abuse Act of 1986". Use of this system constitutes CON<br>privacy. Unauthorized use of or access to this system may subject you to civil<br>the Department of Public Welfare Security and Audits Unit.<br>Copyright© 2014 by the Commonwealth of Pennsylvania. All Rights Reserve | ELFARE SYSTEM Unauthorized access is prohibited by Public Law 99-474 "The<br>SENT TO MONITORING AT ALL TIMES and is not subject to ANY expectation of<br>or criminal penalties under state or federal law. This statement is being posted by<br>d. |  |  |  |  |
|                                                                                                    |                                                                                                    |  |  |  |  |
|                                                                                                    |                                                                                                    |  |  |  |  |
|                                                                                                    |                                                                                                    |  |  |  |  |
|                                                                                                    |                                                                                                    |  |  |  |  |

Read the Terms and Conditions. Click the button that states you understand and agree to the terms. Click NEXT.

| ©                                  | https://www.compass.state.pa.us/CWIS/Clearances/TermsandConditions - Google Chrome                                                                                                    |                   |
|------------------------------------|----------------------------------------------------------------------------------------------------|-------------------|
| 🗲 $\Rightarrow$ C 🔒 Pennsylvania ( | Department of Public Welfare [US] https://www.compass.state.pa.us/CWIS/Clearances/TermsandConditions                                                                                                    | ବ୍ଟ 🗹 🗉           |
| 🗰 Apps 🗀 Amazon 🗀 Lenovo 🦳         | ] Imported From IE                                                                                                    | C Other bookmarks |
|                                    | Need Help? Contact the CWIS Support Center at 1-877-343-0494                                                                                                    | -                 |
|                                    |                                                                                                    |                   |
|                                    |                                                                                                    |                   |
|                                    |                                                                                                    |                   |
|                                    | My Child Walfara Assount Terms and Conditions                                                                                                    |                   |
|                                    | My Child Welfare Account Terms and Conditions                                                                                                    |                   |
|                                    | Thank you for visiting My Child Welfare Account. This site is designed to make it easier and more efficient for Pennsylvania citizens to view information<br>about benefits and services they are receiving through the Department of Human Services.                                                                                                    |                   |
|                                    | Terms and Conditions                                                                                                    |                   |
|                                    | This policy addresses the collection, security, access and use of information that may be obtained through "My Child Welfare Account. This policy covers<br>the following topics:<br>Access and Disclosure<br>Security<br>Information disclaimer<br>Penalty for Misuse                                                                                                    |                   |
|                                    | Perlain for Missise  Information Collected: We collect the following mormation: Demographic, tignificial and medical information; The name of Jomain; for example, "xcompany.com" if you use a private internet access account, or "yourschool.edu", if you are connecting from a university domain; An IP publics, a number automatically assigned to your computer when you are using the internet; The An IP publics, a number automatically assigned to your computer when you are using the internet; The Angle of browser and operating system used to access our site;  I have read, fully understand and agree to the My Child Welfare Account Terms and Conditions I do not accept the My Child Welfare account Terms and Conditions |                   |
| I                                  | RETURN TO CHILD WELFARE PORTAL HOME PAGE NEXT                                                                                                    |                   |

### Review the information on the screen below and click CONTINUE.

| 8                 | https://www.compass.state.pa.us/CWIS/Clearances/LearnMore - Google Chrome                                                                                                    |     |
|-------------------|----------------------------------------------------------------------------------------------------|-----|
| ← → C ni 🔒 Pe     | ennsylvania Department of Public Welfare [US] https://www.compass.state.pa.us/CWIS/Clearances/LearnMore                                                                                                    |     |
| 🔛 Apps 🗀 Amazon 🗀 | ) Lenovo 🗀 Imported From IE                                                                                                    |     |
|                   | DISCLOSURE OF PERSONAL INFORMATION                                                                                                    | *   |
|                   | Public Disclosure                                                                                                    |     |
|                   | As a general rule, the Commonwealth does not disclose any personally identifiable information (PII) collected online except where you have given us permission, or where<br>the information is public information under the Pennsylvania Right to Know Act 65 P.S. 66.1 et seq., or other applicable laws. Visitors should be aware that information<br>collected by the Commonwealth on its websites may be subject to examination and inspection, if such information is a public record and not otherwise protected from<br>disclosure.                                                                                                    |     |
|                   | Social Security Number Disclosure                                                                                                    |     |
|                   | You are consenting to a verification of your Social Security number through the Social Security Administration. Your Social Security number is also being sought under 23<br>Pa.C.S. §§ 6336(a)(1) (relating to Information in statewide central register), 6344 (relating to Information relating to prospective child care personnel), 6344.1 (relating to<br>Information relating to family day-care home residents), and 6344.2 (relating to Information relating to other persons having contact with children). The department will<br>use your Social Security number to search the statewide central register to determine whether you are listed as the perpertator in an indicated or founded report of child<br>abuse. However, please note that disclosure of your Social Security number is voluntary and therefore, if you do not consent to having your Social Security number<br>verified or used for checking your child abuse history, we will still process your request without your Social Security number. |     |
|                   | WARNING You are entering a secure government website for the purpose of requesting a Pennsylvania Child Abuse History Clearance. By entering this site, you certify that you have read and understand the above guidelines and legislation. US Goverment System and Department OF Public Welfare System. Unauthorized access prohibited by Public Law 99-474 "The Computer Fraud and Abuse Act of 1986". Use of this system constitutes CONSENT TO MONITORING AT ALL TIMES and is not subject to ANY expectation of privacy.                                                                                                    | /   |
|                   |                                                                                                    |     |
|                   | Note If your web browser prompts you to accept a security certificate, you must accept it to proceed.                                                                                                    | · I |
|                   | ¥                                                                                                    |     |
|                   | CONTINUE                                                                                                    |     |
|                   |                                                                                                    | -   |

Click CREATE CLEARANCE APPLICATION to begin the process.

| 0               | https://www.compass.state.pa.us/CWIS/Clearances/ClearanceAccountOverview - Google Chrome |                                         |                              | E B E                                |                 |
|-----------------|------------------------------------------------------------------------------------------|-----------------------------------------|------------------------------|--------------------------------------|-----------------|
| ← → C fi        | Pennsylvania Department of Public Welfare [US] https://www.compass                       | s.state.pa.us/CWIS/Clearances           | /ClearanceAccountOverview    |                                      | ೦☆ 🗹 ≡          |
| 🔛 Apps 🗀 Amazon | Carl Lenovo Carl Imported From IE                                                        |                                         |                              |                                      | Other bookmarks |
|                 | pennsylvania PA                                                                          |                                         | PA ST                        | ATE AGENCIES - PA ONLINE SERVICES -  |                 |
|                 | pennsylvania<br>child welfare information solution                                       |                                         | Alerts 💽   Account Profile   | FAQ Contact Us O LOG OUT             |                 |
|                 |                                                                                          |                                         | Need Help? Contact the CV    | NIS Support Center at 1-877-343-0494 |                 |
|                 |                                                                                          |                                         |                              |                                      |                 |
|                 | My PA Child Abuse History Clea                                                           | rances                                  | CREATE CLEARANCE APPLICATION | ADD APPLICATION TO ACCOUNT           |                 |
|                 |                                                                                          |                                         |                              |                                      |                 |
|                 |                                                                                          |                                         |                              |                                      |                 |
|                 |                                                                                          |                                         |                              |                                      |                 |
|                 |                                                                                          |                                         |                              |                                      |                 |
|                 |                                                                                          |                                         |                              |                                      |                 |
|                 |                                                                                          |                                         |                              |                                      |                 |
|                 |                                                                                          |                                         |                              |                                      |                 |
|                 |                                                                                          |                                         |                              |                                      |                 |
|                 |                                                                                          |                                         |                              |                                      |                 |
|                 |                                                                                          |                                         |                              |                                      |                 |
|                 |                                                                                          |                                         |                              |                                      |                 |
|                 |                                                                                          |                                         |                              |                                      |                 |
|                 | _                                                                                        |                                         |                              |                                      |                 |
|                 | DEPARTMENT OF HUMAN SERVICES                                                             | Browser Compatibility<br>ADA Compliancy |                              | ecurity Policy<br>rivacy Policy      |                 |
|                 |                                                                                          | ADA Compliancy                          | PI                           | wary roncy                           |                 |
|                 |                                                                                          |                                         |                              |                                      |                 |
|                 |                                                                                          |                                         |                              |                                      |                 |

Review the information on the following page and click **BEGIN**.

| C M Pennsylvania Department of Public Welfare [US] https://www.compass.state.pa.us/CWIS/Clearances/GettingStarted                                                                                                    | her bookmarks |
|----------------------------------------------------------------------------------------------------|---------------|
| What to Expect The exact amount of time it will take for you to complete this clearance application will vary depending on the information you supply. If you have been provided a code by the organization that is asking you to apply for a clearance, you will have a chance to enter the code on the payment page. If you are applying for a clearance for volunteer purposes, you will not be required to pay a clearance application fee. Otherwise, you will have the ability to enter your | her bookmarks |
| The exact amount of time it will take for you to complete this clearance application will vary depending on the information you supply.<br>If you have been provided a code by the organization that is asking you to apply for a clearance, you will have a chance to enter the code on the payment page. If you are applying for a clearance for volunteer purposes, you will not be required to pay a clearance application fee. Otherwise, you will have the ability to enter your             | ^             |
| If you have been provided a code by the organization that is asking you to apply for a clearance, you will have a chance to enter the code on the payment page. If you<br>are applying for a clearance for volunteer purposes, you will not be required to pay a clearance application fee. Otherwise, you will have the ability to enter your                                                                                                    |               |
| are applying for a clearance for volunteer purposes, you will not be required to pay a clearance application fee. Otherwise, you will have the ability to enter your                                                                                                    |               |
|                                                                                                    |               |
| You will be required to provide an electronic signature (e-Signature) in order for your Pennsylvania Child Abuse History Clearance application (CY113) to be accepted.<br>If you do not wish to provide an e-Signature then you must download, complete, sign and mail in a paper copy of the CY113. You can download the CY113 by clicking<br>here 🖸                                                                                                    | - 1           |
| You will be able to save and print your application once you have completed the application online.                                                                                                    |               |
| Your clearance certificate will be available through your Child Abuse History Clearance Account once your application has been processed. Additionally, you can<br>choose to have it sent to your home or mailing address.                                                                                                    |               |
| Information You Will Need                                                                                                    |               |
| Before you start, you should have the following information readily available to help you complete your application:                                                                                                    | - 1           |
| <ul> <li>Addresses where you have previously lived</li> <li>Names of all individuals with whom you have lived to include parents, guardians, siblings, spouses, etc.</li> <li>Any previous names you have used or have been known by</li> <li>Non-Volunteer applicants will need to provide credit/debit card information for a \$8 application fee (or a payment code from the organization that is asking you to obtain a Pennsylvania Child Abuse History Clearance)</li> </ul>                 |               |
| Additional Information                                                                                                    |               |
| All of the information that you entered here is secure and confidential. For more information on the security and confidentiality of this website, please view the Commonwealth of Pennsylvania's Privacy Policy <b>G</b> Additionally more information is provided in the Rights and Responsibilities.                                                                                                    | - 1           |
| If you have any questions about your application, please refer to the Frequently Asked Questions page. If you need further assistance, please contact the ChildLine and Abuse Registry's Child Abuse Clearance Unit at 1-877-371-5422.                                                                                                    |               |
|                                                                                                    | -             |

The application process is divided into 2 parts with multiple steps within each part. Identify your application purpose as **Volunteer**, choose **Other** as the **Volunteer** Category and enter **Union United Church of Christ** as Agency Name.

| https://www.compass.state.pa.us/CWIS/Clear                                                                                                    | arances/ApplicationPurpose?NavigatorID=db073ec3-cc                                                                                                    | b9-4787-add3-9360e486431f - Google Chrome                                                                                                    |                   |
|----------------------------------------------------------------------------------------------------|----------------------------------------------------------------------------------------------------|----------------------------------------------------------------------------------------------------|-------------------|
| ← → C ff 🔒 Pennsylvania Department of Public Welfare [US] https://                                                                                            | www.compass.state.pa.us/CWIS/Clearances/Applicat                                                                                                    | ionPurpose?NavigatorID=db073ec3-ccb9-4787-add3-93                                                                                                    | 60e486431 Q 숬 🗹 🔳 |
| 🔛 Apps 🦳 Amazon 🦳 Lenovo 🦳 Imported From IE                                                                                                    |                                                                                                    |                                                                                                    | Dther bookmarks   |
| pennsylvania                                                                                                    |                                                                                                    | PA STATE AGENCIES - PA ONLINE SERVICES -                                                                                                    |                   |
| CHILD WELFARE INFORMATION SC                                                                                                    | LUTION                                                                                                    | Alerts 💿   FAQ   Contact Us 🛛 LOG OUT                                                                                                    |                   |
|                                                                                                    |                                                                                                    | Need Help? Contact the CWIS Support Center at 1-877-343-0494                                                                                                    |                   |
| Back To My Account                                                                                                    | e-Clearance ID: 000000641282                                                                                                    | DELETE APPLICATION SAVE APPLICATION                                                                                                    |                   |
| Part 1 Application Purpose Applicant Information Current Address Previous Address Household Members Application Summary Part 2 esignature Application Payment | only one reason per application. If you require additional ch<br>need to submit another application. You can submit another<br>Clearance Account.<br>For more detailed definitions and exceptions to clearance and<br>Clearances at http://keepkidssafe.pa.gov/clearances/index.l | r application at any time from your PA Child Abuse History<br>equirements please see the Who Needs Child Abuse<br>htm<br>he purpose of volunteering as an adult for an unpaid<br>ool or a program, activity or service, as a person responsible<br>ct with children.<br>unteer having contact with children and waiver of the<br>unteer purposes only. |                   |
|                                                                                                    | Volunteer Category (required)                                                                                                    | Agency Name (required) Union United Church of Christ                                                                                                    |                   |
|                                                                                                    | Foster Parent: Applying for purposes of providing foster                                                                                                    | er care                                                                                                    | Ţ                 |

Click Next to review the Applicant Information area. Data you entered for your login profile will display on this screen.

| https://www.compass.state.pa.us/CWIS                                      | S/Clearances/ApplicantInformation?NavigatorID=ff4fda54-40d3-4b9a-aae6-3bc8b608a2e2 - Google Chrome                                                                                                    |                 |
|---------------------------------------------------------------------------|----------------------------------------------------------------------------------------------------|-----------------|
| ← → C 🖌 🔒 Pennsylvania Department of Public Welfare [                     | US] https://www.compass.state.pa.us/CWIS/Clearances/ApplicantInformation?NavigatorID=ff4fda54-40d3-4b9a-aae6-3b                                                                                                    | oc8b608aí 😭 🗹 🔳 |
| 🗰 Apps 🗀 Amazon 🗀 Lenovo 🗀 Imported From IE                               |                                                                                                    |                 |
| Part 1<br>Application Purpose<br>Applicant Information<br>Current Address | Applicant Information<br>Please provide some basic information about yourself and confirm that the email address listed below is the email<br>address where you wish to receive all emails regarding this application.                                                                                                    |                 |
| Previous Address                                                          | First Name (required) Middle Name Last Name (required) Suffix                                                                                                    |                 |
| Household Members                                                         | Eg., ScottSelect                                                                                                    |                 |
| Application Summary Part 2 eSignature Application Payment                 | Date of Birth (required)     Gender (required)       06/04/1948    Select       Vour Social Security number is also being sought under 23 Pa.C.S. §5 6336(a)(1) (relating to Information in statewide central register), 6344.1 (relating to Information relating to finformation relating to prospective child care personnel), 6344.1 (relating to Information relating to family day-care home residents), and 6344.2 (relating to Information relating to other persons having contact with children). The department will use your Social Security number to search the statewide central register to determine whether you are listed as the perpetrator in an indicated or founded report of child abuse. However, please note that disclosure of your Social Security number is voluntary and therefore, if you do not consent to having your Social Security number verified or used for checking your child abuse history, we will still process your request without your Social Security number. |                 |
|                                                                           | Would you like to provide a Social Security Number (SSN)?  Yes No SSN                                                                                                    |                 |
|                                                                           | The email address below will be used for all emails regarding the submission and status of your application. If you would like to use a different email address, return to your PA Child Abuse History Clearance Account and click the Account                                                                                                    |                 |

Complete all required fields on the Applicant Information, Current Address, Previous Address, and Household Members pages. Continue to the Application Summary page.

NOTE: ONLY permanent addresses (along with family members) need to be included on the Previous Address page.

|                                          | SOLUTION              |                                                                                                    |  |
|------------------------------------------|-----------------------|----------------------------------------------------------------------------------------------------|--|
| Back To My Account                       | e-Clearance ID:       | DELETE APPLICATION SAVE APPLICATION                                                                                             |  |
| Part 1                                   | Application Summary   |                                                                                                    |  |
| Applicant Information<br>Current Address |                       | d so far. Please check your information for accuracy. If your<br>e click the edit button in the heading of the section that you |  |
| Previous Address<br>Household Members    |                       | EXPAND AU                                                                                                    |  |
| Application Summary                      | Application Purpose   | EDIT +                                                                                                    |  |
| Part 2<br>eSignature                     | Applicant Information | ЕОП +                                                                                                    |  |
| Application Payment                      | Current Address       | + тиа                                                                                                    |  |
|                                          | Previous Address      | тіся —                                                                                                    |  |
|                                          | Household Members     | Е ТТ                                                                                                    |  |
|                                          | <pre>PREVIOUS</pre>   | NEXT >                                                                                                    |  |

Review the information on the Summary page for accuracy. EDIT as needed.

Click Next.

Click the button to certify your information is correct and enter your first and last name in the signature field.

| pennsylvania PA                                                                               |                                                                                                    | PA STATE AGENCIES * PA ONLINE SERVICES *                                                                                        |
|-----------------------------------------------------------------------------------------------|----------------------------------------------------------------------------------------------------|----------------------------------------------------------------------------------------------------|
| CHILD WELFARE INFORMA                                                                         | a<br>TION SOLUTION                                                                                                    | Alerts 🗿   FAQ   Contact Us 🕥 LOG OUT                                                                                           |
| Back To My Account                                                                            | e-Clearance ID:                                                                                                    | DELETE APPLICATION SAVE APPLICATION                                                                                             |
| Part 1<br>Application Purpose<br>Applicant Information<br>Current Address<br>Previous Address | eSignature<br>You are almost finished! I or complete your applicatio<br>entering your first and fast name as it appears on the | n please eSign below by checking the acknowledgement and<br>Application Information screen.                                     |
| Household Members<br>Application Summary<br>Part 2                                            |                                                                                                    | this report is accurate and complete to the best of my knowledge<br>der penalty of law (Section 4904 of the Pennsylvania Crimes |
| eSignature<br>Application Payment                                                             | Signature required                                                                                                    | · · · · · · · · · · · · · · · · · · ·                                                                                           |
|                                                                                               | <pre></pre>                                                                                                    | NEXT >                                                                                                    |

Click Next.

You will receive your document via US mail; please submit a copy of the document to the Church for your file. Using your Keystone ID and password you can review your application and access your account at any time.

You will receive your document via US mail; please submit a copy of the document to the Church for your file. Using your Keystone ID and password you can review your application and access your account at any time.

| https://www.compass.ata/ ×                                                                                                    | Barbara 🗕 🗇 🗙     |
|----------------------------------------------------------------------------------------------------|-------------------|
| 🗲 🔿 🖸 👬 🖀 Pennsylvania Department of Public Welfare [US] https://www.compass.state.pa.us/CWIS/Clearances/SubmissionConfirmation                                                                                                    | ବ 🏠 🗹 🔳           |
| 🔛 Apps 🦳 Amazon 🛄 Imported From IE                                                                                                    | 🗀 Other bookmarks |
| CHILD WELFARE INFORMATION SOLUTION                                                                                                    |                   |
| Need Help? Contact the CWIS Support Center at 1-877-343-                                                                                                    | 0494              |
| e-Clearance ID: 000000                                                                                                    |                   |
| Submission Confirmation                                                                                                    | _                 |
| Success.<br>Your application (e-Clearance ID: 000000) has been successfully submitted!                                                                                                    |                   |
| Next Steps                                                                                                    |                   |
| Thank you for your submission. Please check your email for a confirmation notification that you may save for your own records. If you do not receive an email<br>confirmation, contact ChildLine and Abuse Registry's Child Abuse History Clearance Unit at 1-877-371-5422.      |                   |
| You may view or check the status of your application from your PA Child Abuse History Clearance Account at any time. Once your application has been processed, y will receive a notification via email to log in to your account and view the outcome/result of the application. | rou               |
| You can also log into your account at any time from the Child Welfare Portal homepage.                                                                                                    |                   |
| Now that you have submitted your application, what would you like to do?                                                                                                    |                   |
| LOG OUT GO TO PA CHILD ABUSE HISTORY CLEARANCE ACCOUNT SUBMIT ANOTHER CLEARANCE APPLICATION                                                                                                    |                   |
| pennsylvania Browser Compatibility Security Policy                                                                                                    |                   |
| DEPARTMENT OF HUMAN SERVICES     ADA Compliancy     Privacy Policy                                                                                                    |                   |

Your application is complete and you can now LOG OUT.

https://www.reportabusepa.pitt.edu

| C      A maxe      Integration     Integration     Integrating     Integrated     Integrating     Integrating     Integrating | PA                                                                                           | WRC – Blackboard Learn - Google Chrome                                                                                                    |                                                                                                    |
|----------------------------------------------------------------------------------------------------|----------------------------------------------------------------------------------------------|----------------------------------------------------------------------------------------------------|----------------------------------------------------------------------------------------------------|
| Person Syluction       Welcome       Registration         Login Here <ul> <li></li></ul>                                                                                                    | C 🟦 🔒 https://www.reportabusepa.pitt.edu/webapps/portal/exec                                 | ute/tabs/tabAction?tab_tab_group_id=_2_1                                                                                                    | 53                                                                                                    |
| Child Welfare Resource Center         Welcome         Registration           Login Here         Registration         Registration           Image: Change Text Size         High Contrast Setting         Welcome to the Recognizing and Reporting Child Abuse: Mandated and Permissive Reporting in Pennsylvania Online Training           You are not logged in Please enter your credentials and click the Login button below.         Welcome to the Recognizing and Reporting Child Abuse: Mandated and Permissive Reporting for a license under certain PA Boards, you will need to enter additional information to ensure your record is sent to the PA Department of State, including your PA Board license number if applicable.           PASSWORD:         Please refer to the frequently asked questions (FAQ) section after you login.           This course is approved for 3 continuing education credits and has been approved by the PA Department of State to meet mandated reporting (Act 31) license requirements. All other licensing-related questions should be referred to your respective Board(s).           Please note, If you are licensed by more than one Board, the Dept of State will apply your credit to all relevant boards.           If you have not creved an e-mail discrepancy letter indicating the Board has not received the verification of completed the course, you should receive another notification within 7 to 10 days indicating your training record has been updated. The Department of State is currently processing a large amount of training record data and updating Licensure records accordingly. You may also                                                                                                    | s 🦳 Amazon 🦳 Lenovo 🦳 Imported From IE                                                       |                                                                                                    |                                                                                                    |
| Login Here         A Change Text Size       High Contrast Setting         You are not logged in         Please make sure to complete all fields accurately. In particular, if you are licensed or applying for a poplicable.         USERNAME:         PASSWORD:         Cogin         Forget Your Password?    PASSWORD: Password? Registration Registration Registration Registration Welcome to the Recognizing and Reporting Child Abuse: Mandated and Permissive Reporting in Pennsylvania Online Training Welcome to the Recognizing and Reporting Child Abuse: Mandated and Permissive Reporting in Pennsylvania Online Training If you have not previously registered please click the "Registration" link at the top of the page. Please make sure to complete all fields accurately. In particular, if you are license upon other additional information to ensure your record is sent to the PA Department of State, including your PA Board license number if applicable. Please requirements. All other licensing-related questions should be referred to your respective Board(s). Please requirements. All other licensing-related questions should be referred to your respective Board(s). Please note, if you are licensed by more than one Board, the Dept. of State will apply your credit to all relevant boards. If you have received an e-mail discrepancy letter indicating the Board has not received the verification of the Mandatory Act 31 Child Abuse Continuing Education Course, but you had completed the course, you should receive another notification within 7 to 10 days indicating your training record has been updated. The Department of State is currently processing a larege amount of training record has been updat                                                                                                    | PENNSYLVANIA                                                                                 |                                                                                                    | The second                                                                                                    |
| <ul> <li>Change Text Size Figh Contrast Setting</li> <li>You are not logged in<br/>Please enter your cedentials and click the Login<br/>button below.</li> <li>USERNAME:</li> <li>PASSWORD:</li> <li>Forgot Your Password?</li> <li>Welcome to the Recognizing and Reporting Child Abuse: Mandated and Permissive Reporting in<br/>Please make sure to complete all fields accurately. In particular, if you are license of applying for<br/>a license under certain PA Boards, you will need to enter additional information to ensure your<br/>record is sent to the PA Department of State, including your PA Board license number if<br/>applicable.</li> <li>Please refer to the frequently asked questions (FAQ) section after you login.</li> <li>This course is approved for 3 continuing education credits and has been approved by the PA<br/>Department of Human Services and Department of State to meet mandated reporting (Act 31)<br/>license requirements. All other licensing-related questions should be referred to your respective<br/>Board(s).</li> <li>Please note, If you are licensed by more than one Board, the Dept. of State will apply your credit<br/>to all relevant boards.</li> <li>If you have received an e-mail discrepancy letter indicating the Board has not received the<br/>verification of completed the course, you should receive another rolification within 7 to 10 days<br/>indicating your training record has and updated. The Department of State is accordingly. You may also</li> </ul>                                                                                                    | Child Welfare Resource Center                                                                | Welcome Registration                                                                                                    |                                                                                                    |
| <ul> <li>Change Text Size Figh Contrast Setting</li> <li>You are not logged in<br/>Please enter your cedentials and click the Login<br/>button below.</li> <li>USERNAME:</li> <li>PASSWORD:</li> <li>Forgot Your Password?</li> <li>Welcome to the Recognizing and Reporting Child Abuse: Mandated and Permissive Reporting in<br/>Please make sure to complete all fields accurately. In particular, if you are license of applying for<br/>a license under certain PA Boards, you will need to enter additional information to ensure your<br/>record is sent to the PA Department of State, including your PA Board license number if<br/>applicable.</li> <li>Please refer to the frequently asked questions (FAQ) section after you login.</li> <li>This course is approved for 3 continuing education credits and has been approved by the PA<br/>Department of Human Services and Department of State to meet mandated reporting (Act 31)<br/>license requirements. All other licensing-related questions should be referred to your respective<br/>Board(s).</li> <li>Please note, If you are licensed by more than one Board, the Dept. of State will apply your credit<br/>to all relevant boards.</li> <li>If you have received an e-mail discrepancy letter indicating the Board has not received the<br/>verification of completed the course, you should receive another rolification within 7 to 10 days<br/>indicating your training record has and updated. The Department of State is accordingly. You may also</li> </ul>                                                                                                    |                                                                                              |                                                                                                    |                                                                                                    |
| You are not logged in         Please intery our credentials and click the Login         button below.         USERNAME:         PASSWORD:         PASSWORD:         Please entry our credentials and click the Login         button below.         PASSWORD:         Password?             Password?             Password?             Password?             Password?             Promsylvania Online Training             Password?             Password?             Promsylvania Online Training             Password?             Password?             Promsylvania Online Training             Password?           Password?             Promsylvania Online Training             Password?             Please make sure to complete all fields accurately. In particular, if you are licensed on applying the page.          Please make sure to complete the requentity asked questions (FAQ) section after you lo                                                                                                    | Login Here                                                                                   | Registration                                                                                                    |                                                                                                    |
| <ul> <li>Please enter your credentials and click the Login button below.</li> <li>USERNAME:</li> <li>PASSWORD:</li> <li>Login Forgot Your Password?</li> <li>Forgot Your Password?</li> <li>Proget Your Password?</li> <li>Please nake sure to complete all fields accurately. In particular, if you are licensed or applying for a license under certain PA Boards, you will need to enter additional information to ensure your record is sent to the PA Department of State, including your PA Board license number if applicable.</li> <li>Please make sure to complete all fields accurately. In particular, if you are licensed or applying for a license to the PA Department of State, including your PA Board license number if applicable.</li> <li>Please make sure to complete all fields accurately. In particular, if you are licensed or applying for a license requirements. All other licensing-related questions should be referred to your respective Board(s).</li> <li>Please note, if you are licensed by more than one Board, the Dept. of State will apply your credit to all relevant boards.</li> <li>If you have received an e-mail discrepancy letter indicating the Board has not received the verification of tompletion of the Mandatory Act 31 Child Abuse Continuing Tue to 10 days indicating your training record has and updated. The Department of State is cordingly. You may also</li> </ul>                                                                                                    |                                                                                              |                                                                                                    | eporting in                                                                                                    |
|                                                                                                    | Please enter your credentials and click the Login<br>button below.<br>USERNAME:<br>PASSWORD: | <ul> <li>Please make sure to complete all fields accurately. In particular, if you are licensed or a a license under certain PA Boards, you will need to enter additional information to ensure record is sent to the PA Department of State, including your PA Board license number i applicable.</li> <li>Please refer to the frequently asked questions (FAQ) section after you login.</li> <li>This course is approved for 3 continuing education credits and has been approved by the Department of Human Services and Department of State to meet mandated reporting (incense requirements. All other licensing-related questions should be referred to your re Board(s).</li> <li>Please note, If you are licensed by more than one Board, the Dept. of State will apply y to all relevant boards.</li> <li>If you have received an e-mail discrepancy letter indicating the Board has not received verification of completion of the Mandatory Act 31 Child Abuse Continuing Education C you had completed the course, you should receive another notification within 7 to 10 day indicating your training record has been updated. The Department of State is currently a large amount of training record data and updating Licensure records accordingly. You</li> </ul> | applying for<br>rre your<br>if<br>he PA<br>Act 31)<br>sspective<br>rour credit<br>the<br>ourse, but<br>ays<br>processing |
|                                                                                                    |                                                                                              |                                                                                                    |                                                                                                    |

Review the instructions. Click Registration at the top of the screen to display the registration screen displayed below.

| ©                                                                                                    | Blackboard Learn - Google Chrome                                                                                 |       |
|----------------------------------------------------------------------------------------------------|----------------------------------------------------------------------------------------------------|-------|
| ← → C 🖌 🔒 https://www.reportabusepa.pitt.edu                                                                           | /webapps/portal/execute/tabs/tabAction?tab_tab_group_id=_49_1                                                    | ☆ 🛛 = |
| Apps 🗀 Amazon 📄 Lenovo 📄 Imported From IE                                                                              |                                                                                                    |       |
|                                                                                                    |                                                                                                    |       |
| Child Welfare Resource Center                                                                                          | Welcome Registration                                                                                             |       |
| C VIER DUNCT                                                                                                    |                                                                                                    |       |
| Instructions<br>Please enter your information and click "Submit"<br>when you're done. All fields in blue are required. | Recognizing and Reporting Child Abuse: Mandated and Permissive Reporting in Pennsylvania. New Us<br>Registration | er    |
| An account will be created and you will receive an<br>email with your account credentials.                             | First Name:                                                                                                    |       |
| If you have any questions, please contact us at                                                                        | Last Name:                                                                                                    |       |
| HelpCPSL@Pitt edu.                                                                                                    | Middle Name:                                                                                                    |       |
|                                                                                                    | Email:                                                                                                    |       |
|                                                                                                    | Confirm Email:                                                                                                   |       |
|                                                                                                    | County of Residence: Northampton                                                                                 |       |
|                                                                                                    | County of Employment: Lehigh                                                                                     |       |
|                                                                                                    | Gender. Select                                                                                                   |       |
|                                                                                                    | Race: Select •                                                                                                   |       |
|                                                                                                    | Ethnicity: Select •                                                                                              |       |
| the second second second second second second second second second second second second second second second s         | Have you ever made a report of child abuse before?: Select                                                       |       |
|                                                                                                    | How did you hear about this course?: Select                                                                      |       |
|                                                                                                    | Are you Licensed or applying for a license through one of the following<br>Pennsylvania boards? Select           |       |
|                                                                                                    | Submit                                                                                                    |       |
|                                                                                                    |                                                                                                    |       |
|                                                                                                    |                                                                                                    |       |
|                                                                                                    |                                                                                                    |       |

Read the instructions as listed on the left side of the screen and complete the information on the right side of the screen.

A new screen will display with your login and password designations. Write them down for future reference and use them now to login to start the tutorial.

After login, the following screen will display. Read the information. Click the link <u>rrca-1086: Recognizing and Reporting</u> <u>Child Abuse</u> to open a new screen and access the tutorial.

| PACWRC – Blackboard L                                                                                                    | earn - Google Chrome                                                                                                    |
|----------------------------------------------------------------------------------------------------|----------------------------------------------------------------------------------------------------|
| C 🕯 https://www.reportabusepa.pitt.edu/webapps/portal/execute/tabs/tabAction                                                                                                    | i?tab_tab_group_id=_2_1 없 🖸                                                                                                    |
| 🗅 Amazon 🦳 Lenovo 🦳 Imported From IE                                                                                                    | Cther book                                                                                                    |
| PENNSYLVANIA<br>Child Welfare Resource Center                                                                                                    | Welcome                                                                                                    |
|                                                                                                    |                                                                                                    |
| Your Courses                                                                                                    | PACWRC Announcements                                                                                                    |
| Courses where you are: Learner                                                                                                    | Welcome Barbara Korastinsky.                                                                                                    |
| rrca-1086: Recognizing and Reporting Child Abuse                                                                                                    | **We believe the technical difficulties impacting users on 7/13 has been<br>resolved. You may recieve a pop-up stating there was an error communicating<br>with the server, this is a known issue and we are working to resolve the<br>problem.**                                                                                     |
| Frequently Asked Questions                                                                                                    |                                                                                                    |
| Submission of Data to Licensing Boards                                                                                                    | <ul> <li>This training is made possible by the University of Pittsburgh, the Department of<br/>Human Services, Office of Children, Youth and Families, the Pennsylvania Children<br/>and Youth Administrators, and funding from the Children's Justice Act.</li> </ul>                                                                |
| If you have received an e-mail discrepancy letter indicating the Board has not received the verification of completion of the Mandatory Act 31 Child Abuse Continuing Education Course, but you had completed the course, you should receive another notification within 7 to 10 days indicating your training record has been updated. The                                                                                                    | HelpCPSL@Plit.edu Please include your name, email, and a thorough description of the problem you are encountering.                                                                                                    |
| Department of State is currently processing a large amount of training record data and updating Licensure records accordingly. You may also monitor the status of your license on-line at <u>www.licensepa.state.pa.us</u> .<br>Where is my Certificate?                                                                                                    | This course is approved for 3 continuing education credits and has been approved by<br>the PA Department of Human Services and the PA Department of State to meet ACT<br>31 Child Abuse Recognition and Reporting Training requirements. Additionally, this<br>course has been approved by the PA Department of Education to meet the |
| If you are having issues printing the certificate, please try the following:                                                                                                    | Recognizing Child Abuse and Mandated Reporting components of Act 126 of 2013 training requirements.                                                                                                    |
| <ol> <li>If you are using Internet Explorer, try changing your browser to Chrome or<br/>Firefox, and reprinting the certificate.</li> <li>If changing your browser is not an option, here are a couple of things to try:         <ul> <li>You will need to go to back to the certificate. To do this, go to back to the<br/>course website at <u>http://www.reportabusepa.pitt.edu/</u>. Login and re-launch<br/>the course. Under PACWRC Course, click on "Recognizing and Reporting<br/>Child Abuse". Click on the dropdown menu next to "Table of Contents" and<br/>click on "Completion Check". Click on "Next" until you get to the certificate.</li> </ul> </li> </ol> | www.licensepa.state.pa.us.                                                                                                    |
| page. When you are back at the certificate, click on the "Print" button at<br>bottom of screen. On the "General" tab, click on "Preferences". Click on<br>the "Basics" tab and under "Orientation" click on "Landscape".                                                                                                    | If you have received an e-mail discrepancy letter indicating the Board has not received<br>the verification of completion of the Mandatory Act 31 Child Abuse Continuing<br>Education Course, but you had completed the course, you should receive another                                                                            |

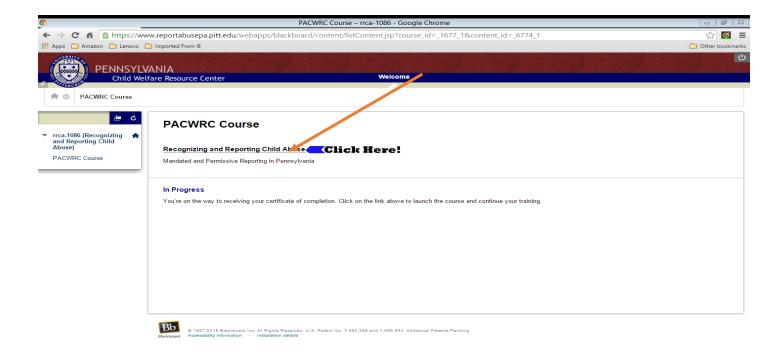

After finishing the course, be sure to print your certificate of completion. Please submit a copy of the certificate for your file.

|                |                                                                                                    | x Print Your Certificate - Google Chrome                                                                                                    |  |
|----------------|----------------------------------------------------------------------------------------------------|----------------------------------------------------------------------------------------------------|--|
| Attps://www.re | eportabusepa.pitt.edu/courses/1/rrca-1086/cont                                                                                                    | .tent/_6775_1/a001index.html                                                                                                    |  |
|                |                                                                                                    | Close & Save: 🛞<br>ECOGNIZING AND REPORTING CHILD ABUSE:<br>andated and Permissive Reporting in Pennsylvania                                                                                                    |  |
|                | Tab                                                                                                    | ble of Contents: X Print Your Certificate                                                                                                    |  |
|                |                                                                                                    | nave completed                                                                                                    |  |
| Back           | Recognizing and Report<br>Permissive Rep<br>This course is approved for 3 continui<br>Human Services and the PA Departm<br>Training requirements. Additionally, t<br>meet the Recognizing Child Abuse an<br>requirements. | ting Child Abuse: Mandated and<br>porting in Pennsylvania<br>uing education credits and has been approved by the PA Department of<br>ment of State to meet ACT 31 Child Abuse Recognition and Reporting<br>this course has been approved by the PA Department of Education to<br>and Mandated Reporting components of Act 126 of 2013 training<br>more than one PA Board, the PA Department of State will epply your |  |
| x              | You may monitor the status of your lie<br>Print                                                                                                    | t Your Certificate                                                                                                    |  |